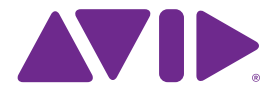

# Sibelius 7.5 Was neu ist

Edition 7.5 Februar 2014

#### **Rechtliche Hinweise**

Dieses Produkt unterliegt den Bedingungen einer Software-Lizenzvereinbarung.

© 2014 Avid Technology Inc., ("Avid"), all rights reserved. Dieses Handbuch darf ohne die schriftliche Einwilligung von Avid weder komplett noch in Auszügen vervielfältigt werden.

Avid, Sibelius und Scorch sind eingetragene Warenzeichen von Avid Technology, Inc. Alle anderen Warenzeichen sind das Eigentum ihrer jeweiligen Besitzer.

Dieses Produkt kann durch ein oder mehrere US- oder Nicht-US-Patente geschützt sein. Einzelheiten hierzu erfahren Sie unter www.avid.com/patents.

Produktfunktionen, technische Daten, Systemanforderungen und Verfügbarkeit können ohne Vorankündigung geändert werden.

Teilenummer des Handbuchs 9329-65406-04 REV A 02-14

# **Inhalt**

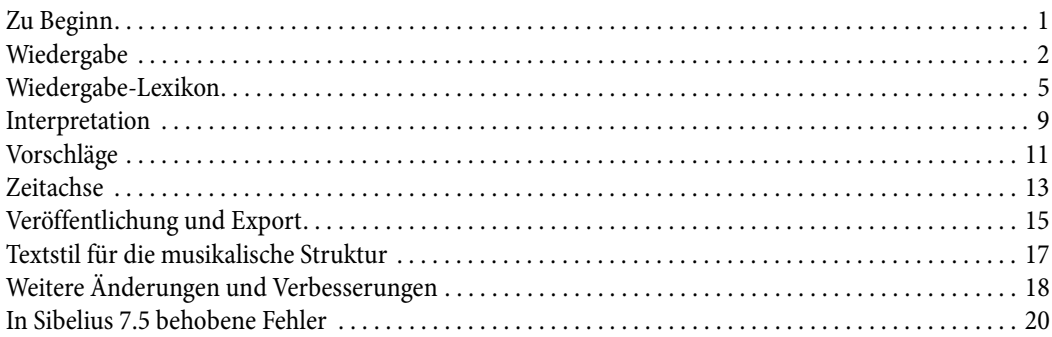

# <span id="page-3-0"></span>**Zu Beginn**

Sibelius 7.5 bietet folgende neue Funktionen:

# **Verbesserte Interpretation der Notation bei der Wiedergabe**

Markierungen, wie A tempo, Come prima und Tempo primo, werden jetzt automatisch wiedergegeben. Sibelius unterscheidet in der Wiedergabe zwischen Acciaccatura und Appoggiatura; Praller werden automatisch wiedergegeben, ebenso wie Atemzeichen und Zäsuren.

### **Ausdrucksstärkere Wiedergabe**

Espressivo wurde vollständig überarbeitet. Sie können jetzt Ihre eigenen Rhythmusstile für Swing erstellen und sogar festlegen, wie weit nach oder vor den Zählzeiten Noten gespielt werden sollen. Sie können auch gleichzeitig verschiedene Rhythmus-Stile für verschiedene Instrumente verwenden. Die Taktart der Musik wird jetzt stärker betont.

#### **Neues Zeitachsenfenster**

Überblicken Sie die Struktur Ihrer gesamten Partitur auf Anhieb und gelangen Sie durch Klicken auf eine Markierung sofort an jede beliebige Stelle.

### **Veröffentlichen und Versenden von Dateien**

Die Funktionen zum Veröffentlichen aus Sibelius First sind jetzt in Sibelius 7.5 enthalten. Zu diesen Funktionen zählen Versenden per E-Mail und Veröffentlichen auf Score Exchange, YouTube, Facebook und SoundCloud.

#### **Videoexport**

Sie können ein Video Ihrer Partitur erstellen, um es anschließend auf DVD zu brennen oder im Internet hochzuladen.

#### **Avid Scorch-Export**

Sie können automatisch eine Kopie Ihrer Partitur zur Übertragung auf Ihren iPad vorbereiten.

# <span id="page-4-0"></span>**Wiedergabe**

Sibelius 7.5 verfügt über folgende Wiedergabe-Erweiterungen:

# **Espressivo 2.0**

Espressivo™, das subtile Änderungen der Dynamik während der Wiedergabe erzeugt, um diese realistischer zu gestalten, wurde verbessert. Weitere Einzelheiten finden Sie unter "Interpretation".

# **Betonte Zählzeiten**

Sibelius unterstreicht jetzt die betonten Zählzeiten der Taktarten auf subtile Weise und erreicht so eine musikalischer Interpretation. Weitere Einzelheiten finden Sie unter "Interpretation"

# **Vorschlagsnoten**

Sibelius unterscheidet jetzt bei der Wiedergabe zwischen Acciaccatura und Appoggiatura. Weitere Einzelheiten finden Sie unter "Interpretation und Vorschlagsnoten".

# **Zäsuren und Atemzeichen**

Sibelius gibt jetzt Zäsuren wieder, die einer Pause mit einer Fermate ähneln und einen Takt verlängern sowie Atemzeichen, die die Note verkürzen auf die sie folgen und die Taktlänge nicht verändern. Damit eine Zäsur wiedergegeben werden kann, muss sie als Systemsymbol erstellt werden, während Atemzeichen notenzeilengebunden sind und für jede Notenzeile angegeben werden müssen, für die sie gelten sollen. Der Standardwiedergabe-Effekt von Zäsuren und Atemzeichen wird auf der **Symbole**-Seite unter **Wiedergabe > Ausführung > Lexikon** definiert. Weitere Einzelheiten hierzu finden Sie im Wiedergabe-Lexikon. Die Wiedergabe einzelner Zäsuren und Atemzeichen kann mithilfe der Befehle der Wiedergabe-Leiste des Inspektors angepasst werden. Weitere Einzelheiten hierzu finden Sie unter "Inspektor".

# **Rhythmus-Stil**

Im Rhythmus-Stil werden Timing und - optional - die Dynamik aufeinanderfolgender Noten mit derselben geschriebenen Dauer angepasst, z. B. Verlängern der ersten von zwei Achtelnoten, während die zweite proportional verkürzt und betont wird, um einen Swing-Stil zu erzeugen oder Verkürzen der ersten von drei Viertelnoten, Verlängern der zweiten und Verkürzen der dritten, um einen Walzer-Rhythmus zu erzeugen. Die Voreinstellungen für den Rhythmusstil, die durch Eingeben der geeigneten Anweisungen im Systemtext (z. B. Tempo-Text) ausgewählt werden können, wurden neu gestaltet. Zum Beispiel:

- \* Bebop (idealer Tempobereich 120–260 Schläge/min) ist durch schnelle, kantige Off-beat-Phrasierung und harmonische Substitution gekennzeichnet und vermittelt dank der typischen schnelleren Tempi einen leichteren Swing-Stil. Zu den bekannten Vertretern zählen Dizzy Gillespie, Charlie Parker, Sonny Stitt und Thelonious Monk.
- \* Cool (60–180 Schläge/min) ist ein entspannter, aber stark swingender Stil, auch oft West Coast Jazz genannt, da er während der 1950er-Jahre in und um Los Angeles und San Francisco aufkam. Bekannte Vertreter sind hier Art Pepper, Lee Konitz, Chet Baker, Dave Brubeck und Paul Desmond.

#### Neues in Sibelius 7.5

- \* Hard Bop (120–260 bpm) ist ein stark swingender, Funky Stil, mit Soul-, R&B- und Gospel-Elementen, der sich jedoch einen Teil der Aggressivität und Kantigkeit des Bebop bewahrt hat. Zu den bekannten Vertretern zählen die meisten Musiker unter Vertrag bei Blue Note Records, wie Lee Morgan, Freddie Hubbard, Clifford Brown & Max Roach und Art Blakey & The Jazz Messengers.
- \* Heavy Swing (60–180 Schläge/min) wird am besten für mittelschnelle oder langsame Standards und Blues-Melodien verwendet und ist länger als ein echter Triolen-Swing. Stellen Sie sich vor, Dexter Gordon oder Oscar Peterson und Ray Brown jammen zusammen.
- \* Light Swing (180–220 Schläge/min) ist ideal für Stücke mit sparsamer Textur, die Musik kleiner Gruppen (z. B. Bill Evans Trio) oder frühen Swing Band-Style z. B. von der Paul Whiteman Band.
- \* Neo-Bop (120–260 Schläge/min) ist etwas schwerer als herkömmlicher Swing. In den 1980ern besannen sich die Marsalis-Brüder, Kenny Garrett und die anderen "Jungen Löwen" zurück auf die Zeit des "straight-ahead"-Jazz, vor Funk und Fusion, und entdeckten einen rhythmischen Swing neu, der dem ihrer Hard Bop-Vorgänger ähnlich war, sich aber der offenen, post-modalen harmonischen Sprache eines Herbie Hancock, Wayne Shorter und John Coltrane bediente.
- \* Fast Bop (260–360 Schläge/min) ist ein ultraschneller Bebop-Rhythmus mit sehr leichtem Swing-Feeling. Stellen Sie sich Charlie Parker und Dizzy Gillespie vor, wie sie sich mit einem Chor von Cherokees austoben.
- Ballad Swing (60-100 Schläge/min) ein sanfter Swing für langsamere Tempi mit einem Doppeltempo-Feeling für Sechzehntelnoten, wie Dexter Gordon oder Coleman Hawkins sie liebten.

# **Rhythmus-Stil für einzelne Zeilen**

Sibelius kann jetzt für eine einzelne Zeile einen anderen Rhythmus spielen als für alle anderen Instrumente einer Partitur. Das ist sehr nützlich, wenn man, sagen wir, einen Solisten hervorheben oder mit der Schlagzeugzeile die Musik vorwärts treiben möchte.

# **Individueller Rhythmus**

Sie können mit Sibelius jetzt unter **Wiedergabe > Ausführung > Lexikon** Ihre eigenen Rhythmen kreieren. Weitere Einzelheiten hierzu finden Sie im Wiedergabe-Lexikon.

\* Sibelius spielt jetzt automatisch A tempo, Come prima und Tempo primo. Weitere Einzelheiten hierzu finden Sie im Wiedergabe-Lexikon.

Wiedergabe

# <span id="page-7-0"></span>**Wiedergabe-Lexikon**

Sibelius 7.5 verfügt über folgende neue Funktionen für das Wiedergabe-Lexikon:

Die neue Seite **System-Text** unter **Wiedergabe > Ausführung > Lexikon** verschafft Ihnen nun die vollständige Kontrolle über die Effekte jedes der integrierten Rhythmus-Stile (für Swing, Notes inégales, Walzer, usw.), und Sie können Ihren vollkommen eigenen Rhythmus-Stil kreiern. Ein im Systemtext eingegebener Rhythmus-Stil wird auf alle Instrumente des Systems angewandt.

Dieselben Steuerelemente sind auch auf der Seite **Notenzeilen-Text** vorhanden, so dass Sie die Rhythmus-Stile definieren können, die auf einzelne Notenzeilen, beispielsweise für einen Solisten oder das Schlagzeug angewandt werden sollen. Ein im Notenzeilen-Text (z. B. Techniktext) einer bestimmten Notenzeile zugewiesener Rhythmus-Stil erhält den Vorrang vor einem systemweiten im Systemtext eingegebenen Rhythmus-Stil (z. B. Tempo-Text).

Wählen Sie **Rhythmus-Stil** aus dem Menü **Effekte** oben auf der Seite, und es erscheinen folgende Steuerbefehle:

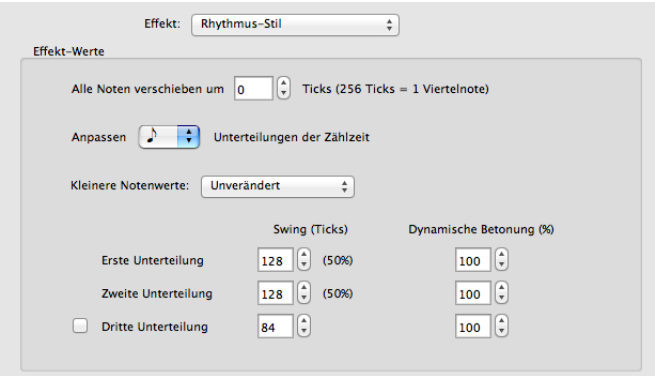

- \* **Alle Noten um n Ticks verschieben** verschiebt den Rhythmus-Stil vor den Schlag (positive Werte) oder nach den Schlag (negative Werte). Normalerweise setzt man hier einen Wert für einen Rhythmus-Stil für nur eine Notenzeile ein: Bei manchen Ausdrücken möchten Sie vielleicht, dass die Drum Kit-Zeile um 8 -16 Ticks vor den Schlag verlegt wird, oder ein Solist soll um einen ähnlichen Wert verzögert werden. (Sibelius verfügt hierfür über vordefinierte Rhythmus-Stile: Geben Sie im Techniktext für die jeweilige Notenzeile "ahead of the beat" (vor dem Schlag) oder "behind the beat" (nach dem Schlag) ein.)
- \* **Anpassen von Viertel-/Achtel-/Sechzehntel-Unterteilungen der Zählzeit** definiert, welchen Notenwert der Rhythmus-Stil anpassen soll. Bei einem Swing-Rhythmus-Stil wählt man beispielsweise in der Regel Achtelnoten, für einen Walzer-Rhythmus-Stil Viertelnoten.
- \* Im Menü **Kleinere Notenwerte** wird definiert, wie Sibelius mit Noten umgehen soll, die kleiner als der zugewiesene Notenwert sind; beispielsweise wie mit Sechzehnteln oder noch kürzeren Noten im Swing-Rhythmus verfahren werden soll. Es bestehen folgende Möglichkeiten: **Unverändert** (kürzere Noten werden ohne rhythmische oder dynamische Anpassung gespielt), **Doppeltempo** (kürzere Noten werden mit denselben Anpassungen versehen, wie der hauptsächlich betroffene Notenwert, aber die Proportionen werden halbiert, da auch die Notendauer halbiert ist) und **Proportional** (kürzere Noten werden direkt proportional zu ihrer

Position im Bezug auf den hauptsächlich betroffenen Notenwert angepasst). Die letzte Option wurde vor allem zur Gewährleistung der Abwärtskompatibilität aufgenommen; sie kann aber auch zu dem meist unerwünschten Phänomen führen, dass Sechzehntelnoten in Passagen mit Swing-Achteln unregelmäßig gespielt werden.

\* Mit den Optionen **Erste Zählzeitunterteilung**, **Zweite Zählzeitunterteilung** und der optionalen **Dritten Zählzeitunterteilung** (nützlich bei dreifachen oder ungeraden Taktarten) definieren die Steuerbefehle die tatsächliche rhythmische und dynamische Anpassung. Bei einem Swing-Rhythmus für Achtelnotenpaare (insgesamt 256 Ticks, da jede Note 128 Ticks dauert), können Sie **Swing (Ticks)** für die **Erste Zählzeitunterteilung** auf 160 Ticks ändern, was die **Swing (Ticks)** für die **zweite Zählzeitunterteilungen** auf 96 Ticks reduziert, und Sie können auch eine leichte **Dynamische Betonung** für die **Zweite Zählzeitunterteilung** auf 105 % einstellen.

Im Fenster **System-Text** unter **Wiedergabe > Ausführung > Lexikon** sind auch Steuerelemente für Text enthalten, der das Tempo zurücksetzt, wie A tempo, Come prima und Tempo primo:

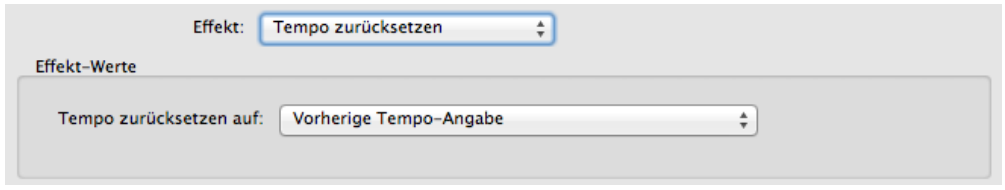

Wählen Sie im Menü **Effekte** die Option **Tempo zurücksetzen**, und dann eine Einstellung aus dem Menü **Tempo zurücksetzen auf**:

- \* **Mit Vorherige Tempoangabe** wird das Tempo auf die einer Tempoänderung vorhergehende explizite Tempoangabe, wie a rit./accel. zurückgesetzt. Wird verwendet für A tempo.
- \* **Tempoangabe zu Beginn eines Satzes oder Abschnitts** setzt das Tempo auf das explizit am Beginn des laufenden Satzes (ab dem vorhergehenden Schlussstrich) oder Abschnitts (ab dem vorhergehenden Abschnittsende) definierte Tempo zurück. Standardmäßig für Come prima und Tempo primo verwendet.
- \* **Tempoangabe am Anfang der Partitur** setzt das Tempo auf das ganz am Anfang der Partitur definierte Tempo zurück, ohne Rücksicht auf etwaige Schlussstriche oder Abschnittsenden.

Die Symbolseite von **Wiedergabe > Ausführung > Lexikon** umfasst jetzt auch Steuerelemente zur Definition des Standardwiedergabe-Effekts von Zäsuren und Atemzeichen:

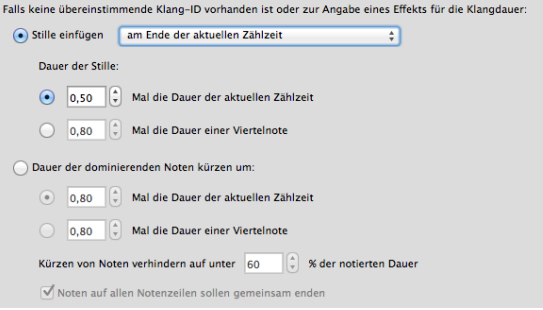

\* **Stille einfügen** ist für Zäsuren gedacht, die den Takt, indem sie sich befinden, durch Einfügen einer zusätzlichen Pause verlängern. Da Zäsur-Symbole an einer beliebigen Stelle im Bezug zur Note positioniert werden können, gibt es drei Auswahlmöglichkeiten, wann eine Zäsur tatsächlich wirken soll: Am Ende des Schlags, am Ende der kürzesten ertönenden Note oder an der Position, an der das Symbol eingetragen wurde.

- \* **Dauer der Stille** definiert die tatsächliche Länge der eingefügten Pause: Sie können wählen zwischen einem Mehrfachen der vorherrschenden Taktlänge (z. B. bei **0,5 Mal die Dauer der aktuellen Zählzeit** wird bei einem 4/4-Takt eine Achtelpause und bei einem 6/8-Takt eine punktierte Achtel-Pause eingefügt) oder einer absoluten Länge in Viertelnoten (z. B. bei **2 Mal die Dauer einer Viertelnote** wird eine Halbnotenpause eingefügt).
- \* **Dauer der dominierenden Noten kürzen um** dient dem Setzen von Atemzeichen, die eine Pause erzeugen, indem Sie den Noten, denen sie folgen, Zeit nehmen. Wie bei Zäsuren können Sie die Länge der Pause entweder als Mehrfaches der vorherrschenden Taktlänge oder als absolute Länge in Viertelnoten angeben. Um zu verhindern, dass kürzere Noten zu stark abgeschnitten werden, wird **Kürzen von Noten verhindern auf unter n % der notierten Dauer** standardmäßig auf 60 % gesetzt. Mit Noten auf allen **Notenzeilen sollen gemeinsam enden** wird Sibelius angewiesen, in allen Notenzeilen mit Atemzeichen zu gewährleisten, dass alle Notenzeilen gleichzeitig "atmen", selbst, wenn die sich Notenwerte verschiedener Notenzeilen unterscheiden.

Wiedergabe-Lexikon

# <span id="page-11-0"></span>**Interpretation**

Sibelius 7.5 verfügt bietet folgende Erweiterungen der Interpretation:

#### **Espressivo**

Espressivo, der Algorithmus, der für subtile Variationen der Dynamik sorgt, um der Wiedergabe eine expressivere und realistischere Note zu verleihen, wurde intensiv überarbeitet. In früheren Versionen von Sibelius betonte Espressivo im Wesentlichen die Hauptnoten der Phrasen, vor allem diejenigen nach großen Melodiesprüngen, wobei der Effekt bei Noten über dem eingestrichenen C am offensichtlichsten und bei Bassinstrumenten am schwächsten war. Dieser Algorithmus ergab zwar recht vernünftige Ergebnisse, hatte aber auch einige Schwächen, wie z. B. dass er bei jeder Pause zurückgesetzt wurde (d. h. dass eine Melodie mit einer Artikulationspause in der Mitte wie zwei separate Melodien betrachtet wurde und ggf. die dynamischen Variationen der gesamten Melodie störte) und dass er nur bei Notenpaaren funktionierte (so dass eine Melodie mit großen Intervallen meist sprunghaft klang).

Sibelius 7.5 verfügt über Espressivo 2, mit einem neuen, aus der wissenschaftlichen Erkenntnis abgeleiteten Ansatz, dass unser Kurzzeitgedächtnis unsere Wahrnehmung von Musik beeinflusst. Anstatt einfach die Tonhöhe und Dynamik jeder Note mit der vorhergehenden Note zu vergleichen, vergleicht Sibelius jetzt die Tonhöhe und Dynamik der vorliegenden Note mit allen innerhalb der vergangenen Sekunden erklungenen Noten unter besonderer Gewichtung der zuletzt gespielten Noten. Da Sibelius eine größere Anzahl an Noten zum Vergleich verwendet und auch die Noten auf beiden Seiten einer Pause untersucht, ist das Ergebnis insgesamt gleichmäßiger und ausdrucksstärker.

Zudem unterstreicht Espressivo 2, basierend auf wissenschaftlichen Untersuchungen der menschlichen Interpretation, Kontraste im Rhythmus. Wenn beispielsweise einer kurzen Note eine lange vorausgeht und sie von einer langen Note gefolgt wird, wird die kurze Note betont und die nachfolgende längere Note weniger stark betont.

Standardmäßig ist Espressivo 2 in neu erstellten Partitionen aktiviert, nicht jedoch in bestehenden. Um zu Espressivo 2 zu wechseln, wählen Sie **Wiedergabe > Ausführung > Interpretation** und anschließend **Espressivo 2 verwenden**. Wie beim vorherigen Espressivo-Algorithmus können Sie wählen, bis zu welchem Grad Änderungen der Dynamik betont werden sollen, indem Sie zwischen **Poco Espressivo** (in geringem Maß), **Espressivo** (bis zu einem gewissen Grad) und **Molto Espressivo** (in starkem Maß) wählen, oder Sie können Espressivo vollständig deaktivieren, indem Sie **Meccanico** wählen.

# **Rhythmus-Stil**

Im Menü **Rhythmus-Stil** unter **Interpretation** sind die mit der Steuerung für Rhythmusstile unter **Wiedergabe > Ausführung > Lexikon** festgelegten Stile aufgeführt. Hier können Sie einen individuellen Rhythmus als Standard-Rhythmus-Stil für eine Partitur wählen. Weitere Einzelheiten hierzu finden Sie im Wiedergabe-Lexikon.

Die Option **Nur Zählzeiten ändern** unter dem Menü **Rhythmus-Stil** wurde entfernt. Da die Rhythmus-Stile überarbeitet wurden, ist sie nicht mehr erforderlich.

# **Taktbetonung**

Der neue Bereich **Taktbetonung** mit separaten Optionen für **Instrumente mit bestimmten Tonhöhen** und **Instrumente mit unbestimmten Tonhöhen** ermöglicht die Auswahl zwischen **Leichter**, **Mittlerer** und **Starker** Taktbetonung. Bei neuen Partituren haben Instrumente mit bestimmten Tonhöhen standardmäßig eine **Leichte** Betonung, während Instrumente mit unbestimmten Tonhöhen eine **Mittlere** Betonung haben. Bei Partituren, die mit früheren Versionen von Sibelius erstellt wurden, ist die Taktbetonung standardmäßig deaktiviert.

Wenn die Taktbetonung aktiviert ist, betont Sibelius die betonten Zählzeiten eines Takts, indem es die Noten, die auf diese Zählzeiten fallen, etwas lauter wiedergibt. Bei einem 4/4-Takt wird beispielsweise der erste Schlag am meisten betont, der dritte etwas weniger. Dies entspricht der natürlichen Betonung einer menschlichen Interpretation dieser Taktart.

# **Wiedergabe von Verzierungen**

Die Wiedergabe von Verzierungen wurde in verschiedener Hinsicht verbessert:

- \* Der neue Bereich **Verzierungen** umfasst die neue Option **Praller wiedergeben**, die für neue Partituren standardmäßig ausgewählt, bei mit früheren Versionen von Sibelius erstellten Partituren aber deaktiviert ist. Ist diese Option aktiviert, spielt Sibelius automatisch Praller-Symbole. Weitere Einzelheiten hierzu finden Sie unter "Wiedergabe".
- \* Die neue Option **Einzelne Appoggiatura spielen** ist für neue Partituren standardmäßig ausgewählt, bei mit früheren Versionen von Sibelius erstellten Partituren aber deaktiviert. Wenn diese Option ausgewählt ist, unterscheidet Sibelius bei der Wiedergabe automatisch zwischen Appoggiatura und Acciaccatura. Weitere Einzelheiten finden Sie unter "Vorschlagsnoten".

# <span id="page-13-0"></span>**Vorschläge**

Sibelius 7.5 umfasst folgende Erweiterungen im Hinblick auf die Verwendung von Vorschlagsnoten:

# **Appoggiatura und Acciaccatura**

Sibelius unterscheidet jetzt bei der Wiedergabe zwischen Acciaccatura und Appoggiatura (nur bei Instrumenten mit bestimmten Tonhöhen), wenn **Einzelne Appoggiatura spielen** unter **Wiedergabe > Ausführung > Interpretation** gewählt wurde (weitere Einzelheiten hierzu finden Sie unter "Interpretation").

Bei nicht punktierten Noten nimmt die Appoggiatura die halbe Dauer der rhythmischen Note in Anspruch, der sie vorausgeht. Eine Appoggiatura, die einer punktierten Note (oder tatsächlich einer doppelt oder dreifach punktierten Note) vorausgeht, nimmt der rhythmischen Note Zeit, wobei davon ausgegangen wird, dass diese nicht punktiert ist. Wenn beispielsweise eine Appoggiatura einer punktierten Viertelnote vorausgeht, wird die Appoggiatura als Viertelnote gespielt, während die folgende rhythmische Note als Achtelnote gespielt wird.

Wenn einer bestimmten Note mehrere Appoggiatura vorausgehen, werden diese regelmäßig verteilt. Wenn beispielsweise zwei Appoggiatura einer Viertelnote vorausgehen, werden die Appoggiatura als Sechzehntelnoten gespielt, während die folgende rhythmische Note als Achtelnote gespielt wird. Wenn eine oder mehrere Appoggiatura einer Note vorausgehen, die zu einer N-tole gehört, gilt dasselbe Verhalten, aber die Position und die Dauer der Appoggiatura wird entsprechend skaliert.

Befindet sich eine Appoggiatura in einer Passage, die von einem Rhythmus-Stil beeinflusst wird, wird sie von diesem so beeinflusst, als ob es sich um eine normale rhythmische Note handelte. Dies gilt sowohl für die rhythmische Anpassung als auch für die Betonungen, die im Rhythmus-Stil-Muster definiert wurden. Da Appoggiatura auf rhythmische Schlage fallen, betont der Rhythmus-Stil mehr die erste Appoggiatura als die folgende rhythmische Note, da diese vom Schlag entfernt wurde.

Die geschriebene Dauer der Appoggiatura selbst hat keinen Einfluss auf die Wiedergabe durch Sibelius: Nur die Dauer der folgenden rhythmischen Note beeinflusst die Dauer der Appoggiatura.

# **Kurze Appoggiatura**

Sibelius kann auch von Kurt Stone so genannte "kurze Appoggiatura" spielen, arrhythmische Noten, die mit dem Schlag, anstatt vor dem Schlag gespielt werden. Um eine Appoggiatura als kurze Appoggiatura wiederzugeben, wählen Sie die Appoggiatura und **Auf dem Schlag, arrhythmisch** im Menü **Vorschlagsnote** in der **Wiedergabe**-Leiste unter Inspektor (Kürzel **Strg+Shift+I** oder **Umschalt-Befehl-I**).

# **Wiedergabe von Vorschlagsnoten**

Die Wiedergabe von Vorschlagsnoten auf Notenzeilen für Schlaginstrumente ohne bestimmte Tonhöhen (für Flams, Drags, Ruffs, etc.) wurde verbessert. Sibelius reduziert die Geschwindigkeit der Vorschlagsnoten vor der Hauptnote, so dass jede folgende Vorschlagsnote lauter wird und die Dynamik der Hauptnote aufgebaut wird. Gesteuert wird dies durch die Option **Reduzierung der Geschwindigkeit für Vorschlagsnoten auf Notenzeilen für Schlaginstrumente ohne bestimmte Tonhöhen** unter **Wiedergabe > Ausführung > Interpretation** mit den Optionen **Keine** (zum Deaktivieren des Effekts), **Gering**, **Mittel** oder **Stark**.

Vorschläge

# <span id="page-15-0"></span>**Zeitachse**

Sibelius 7.5 verfügt über eine neue Zeitachsenleiste mit folgenden Funktionen:

Mit der Zeitachsenleiste überblicken Sie die Struktur Ihrer Partitur auf Anhieb und gelangen rasch zu jedem beliebigen Teil. Um die Zeitachse anzuzeigen, gehen Sie zu **Ansicht > Leisten > Zeitachse** (Kürzel **Strg+Alt+N** oder **Opt-Befehl-N**, die das frühere Kürzel für **Ansicht > Leisten > Navigator** ersetzen, dem nun standardmäßig kein Kürzel mehr zugewiesen ist).

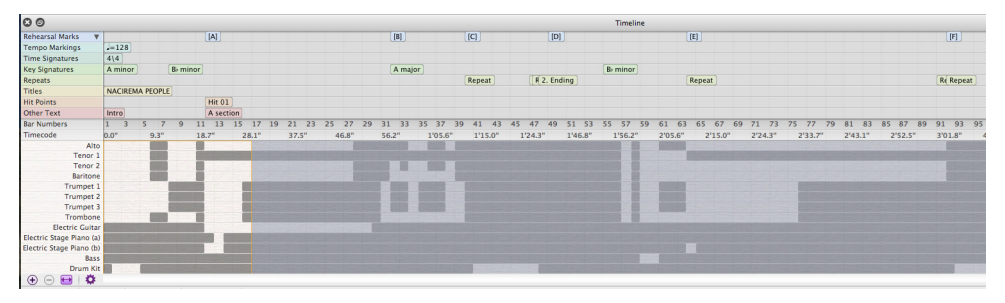

Die Zeitachse zeigt Markierungen, die wichtige Elemente in der Partitur kennzeichnen, wie Kommentare, Probenanmerkungen, Systemtext (z. B. Titel, Tempo, Metronomangabe, usw.), Wiederholungsgliederungen, Taktartbezeichnungen, Tonartvorzeichnungen. Diese werden als Text in farbigen Rechtecken auf der Zeitachse wiedergegeben. Markierungen werden in Spuren angezeigt, so dass alle Markierungen einer bestimmten Art auf der Zeitachse in der gleichen Zeile erscheinen. Sind keine Markierungen einer bestimmten Art in der Partitur vorhanden, wird diese Spur nicht angezeigt.

Mehrere Markierungen kurz hintereinander werden abgeschnitten angezeigt, wobei folgende Markierungen vorhergehende überlagern. Um den gesamten Text einer Markierung zu sehen, führen Sie den Cursor darüber, und der gesamte Text der Markierung wird eingeblendet. Dies ist vor allem für Kommentare sehr nützlich, die als Symbole auf der Zeitachse erscheinen.

Die Zeitachse verfügt über Lineale zur Anzeige der Taktzahlen und des Timecode (in dem unter **Wiedergabe > Video > Timecode** definierten Format). Auf der Partitur kann die Wiederholungsgliederung so angezeigt werden, wie auf der Partitur eingetragen oder mit den ausgeschriebenen Wiederholungen, so dass sich, wenn die Partitur Wiederholungen enthält, die Taktzahlen wiederholen (vorausgesetzt in **Taktzahlen** unter **Notensatzregeln** wurde die Option, dass bei den Taktzahlen Wiederholungen mitgezählt werden sollen, nicht aktiviert).

In der unteren Hälfte der Zeitachse wird die Struktur der Partitur auf Makro-Ebene angezeigt: Die Höhe ist entsprechend der Anzahl an Notenzeilen der Partitur eingeteilt, und die Hintergrundfarbe der Zeitachse ändert sich, je nachdem, ob ein bestimmter Takt einer Zeile Musik enthält. Bei größeren Partituren ermöglich dies, dass Sie Details auf den ersten Blick erkennen, z. B. ob die Bläser in einem bestimmten Abschnitt spielen oder den ersten ganz leeren Takt.

Um zu einer bestimmten Markierung zu gelangen, klicken Sie auf die Zeitachse: Die Partitur wird so verschoben, dass die Markierung sichtbar wird, und ein animierter Umriss lenkt eine oder zwei Sekunden lang Ihre Aufmerksamkeit auf das Objekt. Sie gelangen auch zu jedem beliebigen Takt, indem Sie auf einen anderen Teil der Zeitachse klicken, wie z. B. die Taktzahl oder die Timecode-Lineale oder auf einen beliebigen Takt.

Die Zeitachse kann oben oder unten im Partiturenfenster angeheftet werden (standardmäßig ist sie unten angeheftet) und läuft über die Breite des Partiturenfensters. Wenn die Zeitachse angeheftet ist, kann ihre Höhe so verändert werden, dass sie mehr oder weniger verschiedene Markierungen zeigt. Ist sie nicht angeheftet, kann ihre Größe auch horizontal verändert werden.

Standardmäßig ist die horizontale Auflösung der Zeitachse so skaliert, dass die gesamte Dauer der Partitur in die Breite der Zeitachsenleiste passt. Die horizontale Auflösung lässt sich durch Klicken auf die + und - Schaltflächen unten in der Zeitachsenleiste ändern: Klicken Sie zum Vergrößern auf +, so dass sich die Breite jedes Takts vergrößert und der Schieber auf der Bildlaufleiste aktiviert wird, und zum Verkleinern auf -, um die Taktbreite zu reduzieren. Um die Zeitachse auf die automatisch definierte Breite zurückzusetzen, klicken Sie auf die Schaltfläche "Anpassen".

Die für die Markierungen verwendete Textgröße, die Farbe der Spuren, die Reihenfolge der Markierungen sowie die Anzeigeoptionen für den Timecode und die Wiederholungsgliederung auf der Zeitachse können im Fenster **Zeitachse** unter **Voreinstellungen** eingestellt und als **Presets** (Voreinstellungen) gespeichert werden. Dieses Fenster wird durch Klicken auf die Schaltfläche **Zeitachsenoptionen** aufgerufen.

# <span id="page-17-0"></span>**Veröffentlichung und Export**

Sibelius 7.5 verfügt über folgende Verbesserungen zum Veröffentlichen und Exportieren von Partitionen:

#### **Im Internet veröffentlichen**

Alle Funktionen zur Veröffentlichung aus Sibelius First wurden aufgenommen in Datei > Veröffentlichen:

- \* Versenden einer Sibelius-Partitur per E-Mail und Anhängen von Dateien in verschiedenen Formaten.
- \* Sie können Ihre Partituren direkt von Sibelius aus als digitale Notenblätter auf ScoreExchange.com hochladen.
- \* Sie können auch ein Video Ihrer Partitur auf YouTube und Facebook veröffentlichen. Beim Veröffentlichen auf SoundCloud wird eine Audio-Datei auf die Website hochgeladen. Die Einstellung der Video- und Tonqualität wird nach der Anmeldung bei Ihrem Konto auf diesen Websites vorgenommen.

# **Video-Export**

In Sibelius können Sie digitale Videodateien von Partituren speichern, um sie anschließend direkt auf DVD zu brennen oder im Internet zu veröffentlichen. Dateipfad: **Datei > Exportieren > Video**. Sie können die Auflösung wählen zwischen 360p bis 1080p und bestimmen, welche Notenzeilen in das Video aufgenommen werden.

# **Avid Scorch-Export**

Dateipfad: **Datei > Exportieren > Avid Scorch**. Sibelius skaliert die Partitur, so dass das iPad-Display optimal ausgenutzt wird, indem es Dinge wie die Seitenausrichtung, die Anzahl an Notenzeilen, verringerte Einzüge und mehr berücksichtigt.

Veröffentlichung und Export

# <span id="page-19-0"></span>**Textstil für die musikalische Struktur**

Sibelius 7.5 verfügt über einen neuen Systemtextstil.

# **Struktur**

Mit dem Textstil für die **Musikalische Struktur** können Sie wichtige strukturelle Gegebenheiten einer Komposition zur Planung oder für Lehrzwecke kennzeichnen. Wenn Sie einen Text im Textstil **Musikalische Struktur** erstellen, erscheint er als Markierung auf der Zeitachsenspur Sonstiger Text.

Der Textstil **Musikalische Struktur** erscheint im Menü **Text** > **Stile** > **Allgemein** und verfügt über folgende Begriffsauswahl:

- \* **Intro**
- \* **Strophe**
- \* **Head**
- \* **Prechorus**
- \* **Chorus**
- \* **Bridge**
- \* **Outro**
- \* **Interlude**
- \* **Break**
- \* **Refrain**
- \* **Ad Lib**
- \* **Vamp**
- \* **Solo**
- \* **Tag**
- \* **Einleitung**
- \* **1. Thema**
- \* **2. Thema**
- \* **3. Thema**
- \* **Hauptthema**
- \* **Überleitung**
- \* **Frage**
- \* **Antwort**
- \* **Tonale Beantwortung**
- \* **Reale Beantwortung**
- \* **Gegenthema**
- \* **Scheinthema**
- \* **Exposition**
- \* **Re-Exposition**
- \* **Gegenexposition**
- \* **Doppelte Exposition**
- \* **Episode**
- \* **Durchführung**
- \* **Durchführungsepisode**
- \* **Reprise**
- \* **Schlussabschnitt**
- \* **Thema**
- \* **Variation**
- \* **Ostinato**
- \* **Kadenz**
- \* **Trio**

# <span id="page-20-0"></span>**Weitere Änderungen und Verbesserungen**

Es folgen die sonstigen Verbesserungen in Sibelius 7.5. Weitere Informationen hierzu finden Sie im Referenz-Handbuch.

#### **Inspektor**

Die **Wiedergabe**-Leiste verfügt über folgende neue Steuerelemente:

- \* **Vorschlagsnoten**: definiert, ob Vorschlagsnoten als Appoggiatura (**auf dem Schlag, rhythmisch**), kurze Appoggiatura (**auf dem Schlag, arrhythmisch**), oder Acciaccatura (**vor dem Schlag**) gespielt werden. Weitere Einzelheiten finden Sie unter "Vorschlagsnoten".
- \* **Lücke**: definiert, ob die gewählte Systemzäsur oder das notenzeilenzugeordnete Atemzeichen gespielt werden soll und wie lange die Pause dauern soll. Wählen Sie bei Zäsuren, ob die Lücke **Nach der Note** , **Nach dem Schlag** oder **An der Symbolposition** eingefügt werden soll. Geben Sie bei Atemzeichen an, ob (je nach aktueller Taktart) um n **Schläge** verkürzt werden oder um n **Viertel** soll sowie die maximale Dauer der Anpassung. Diese Steuerelemente bieten eine individuelle Steuerung der Zäsuren und Atemzeichen, wobei die Standardsteuerung unter **Wiedergabe > Ausführung > Lexikon** definiert ist. Weitere Einzelheiten hierzu finden Sie im Wiedergabe-Lexikon.

#### **Linien**

**Molto rit**. und **molto rall**. Zeilen reduzieren das Tempo standardmäßig auf 50 %; **molto accel**. Zeilen erhöhen standardmäßig das Tempo auf 150 %; **poco rit**. und **poco rall**. Zeilen reduzieren das Tempo standardmäßig auf 90 %; und **poco accel**. Zeilen erhöhen das Tempo standardmäßig auf 110 %.

# **Navigator**

Wenn Sie den Mauszeiger an den rechten oder linken Rand des Navigators ziehen, verschiebt Sibelius automatisch die Anzeige, so lange sich der Mauszeiger in diesem Bereich befindet. Dieses Verhalten können Sie jetzt deaktivieren, sodass sich die Anzeige nicht automatisch verschiebt, wenn der Mauszeiger an die Kanten des Fensters gelangt, indem Sie die Option **Automatisches** Scrollen beim Ziehen an den Rand im Fenster "Voreinstellungen" unter "Maus" deaktivieren.

# **Noteneingabe**

Mit dem neuen Steuerelement **Lautstärke** für **Noten beim Bearbeiten spielen** im Fenster **Noteneingabe** unter **Voreinstellungen** können Sie die Lautstärke beim Klicken auf eine Note oder einen Akkord in der Partitur einstellen. Standardmäßig ist dieser Wert auf 100 gesetzt.

#### **N-tolen**

Es gibt neue Bearbeitungsmöglichkeiten bei bestehenden N-tolen in einer Partitur. Sie können jetzt Noten, Text und Zeilen oder Songtexte kopieren und direkt in jede Art N-tolen einfügen.

# **Voreinstellungen**

- \* **Speichern und Exportieren**: Unter Datei > Voreinstellungen gibt es neue Optionen zur Definition von individuellen Ordnern für jede Speicher- und Exportfunktion.
- \* **Zeitachse**: Es können Voreinstellungen für die individuelle Anpassung der Zeitachse erstellt werden (weitere Informationen hierzu finden Sie unter "Zeitachse").

# **Symbole**

Systemsymbole können jetzt optional auf allen Notenzeilen gezeichnet werden. Das Dialogfeld "Symbole bearbeiten" verfügt jetzt über die Option **Auf allen Notenzeilen zeichnen**, die aktiviert wird, wenn das Symbol al Systemsymbol definiert wird. Das alte "Symbole"-Dialogfeld (unter **Weitere Optionen** unten im Fenster **Notation > Symbole > Symbol**) enthält ebenfalls diese Option, mit der Sie die Zuordnung im Einzelfall übergehen können. Alle Symbole eines Systemsymbols werden gemeinsam verschoben, wenn Sie eines davon nach oben oder unten verschieben.

# **ManuScript-Sprache**

Mit den neuen Lese/Schreib-Variablen **Bar.GapBefore** und **Bar.GapAfter** können Sie die Lücke vor oder nach einem bestimmten Takt in Spatien festlegen.

Die neue schreibgeschützte Variable Note.IsAccidentalVisible gibt "True" zurück, wenn die betreffende Note in der Partitur ein Vorzeichen hat (nur wenn das Vorzeichen selbst sichtbar ist).

# <span id="page-22-0"></span>**In Sibelius 7.5 behobene Fehler**

Folgende Verbesserungen wurden in Sibelius 7.5 durchgeführt:

#### **Exportieren von MIDI-Dateien**

\* Noten, die vor dem Beginn einer Partitur gespielt werden (z. B. Vorschlagsnoten vor der ersten Note) werden beim Export als MIDI-Datei nun nicht mehr abgeschnitten.

#### **Importieren von MIDI-Dateien**

\* Tempobezeichnungen werden nun nicht mehr mit mehr Dezimalen als notwendig angegeben.

# **Wiedergabe**

- \* Swing Rhythmus-Stile (außer Ballad Swing und Cool) werden jetzt nicht mehr auf Sechzehntelnoten angewendet, so dass die Wiedergabe von kürzeren als Achtelnoten im Swing Rhythmus-Stil gleichmäßig wird.
- \* Das Problem, dass die Endposition von Noten, die durch einen Rhythmus-Stil verlängert oder verkürzt wurden nicht entsprechend der Startposition der folgenden Note angepasst wurde, ist nun behoben. Dieses Problem hatte eine Reihe von Auswirkungen: Die zweite von zwei aufeinanderfolgenden Noten derselben Tonhöhe im Walzerrhythmus-Stil wurde beispielsweise abgeschnitten, weil die Endposition der ersten Note, die im Walzerrhythmus kürzer als normal ist, nicht angepasst wurde und so praktisch unmittelbar auf den Start der zweiten Note folgte, sodass diese abgeschnitten wurde. Oder die Swing-Wiedergabe hörte sich abgehackt an, weil die erste (längere) Note eines Swing-Notenpaars in normaler Länge gespielt wurde, ohne dass das Ende später als notiert folgte, sodass eine Lücke vor dem Beginn der zweiten (kürzeren) Note des Paars auftrat.
- \* Das Problem, dass Triller über mehrere Noten nicht mit dem korrekten diatonischen Intervall für alle Noten unter der Linie wiedergegeben wurden, wurde behoben.

# **Wiederholungen**

\* Jetzt kann ein System-Coda-Symbol alleine zum Kennzeichnen des Beginns der Coda verwendet werden.